## **Journal système**

Le journal système peut vous aider à localiser des dysfonctionnements.

Par exemple, si votre routeur ne fonctionne pas correctement, enregistrez le journal système et envoyez le au support technique pour le dépannage.

- 1. **Connectez-vous sur<http://tplinkmodem.net>** avec le mot de passe du routeur.
- 2. Onglet **Avancée**, ouvrez **Outils système > Journal du système** :

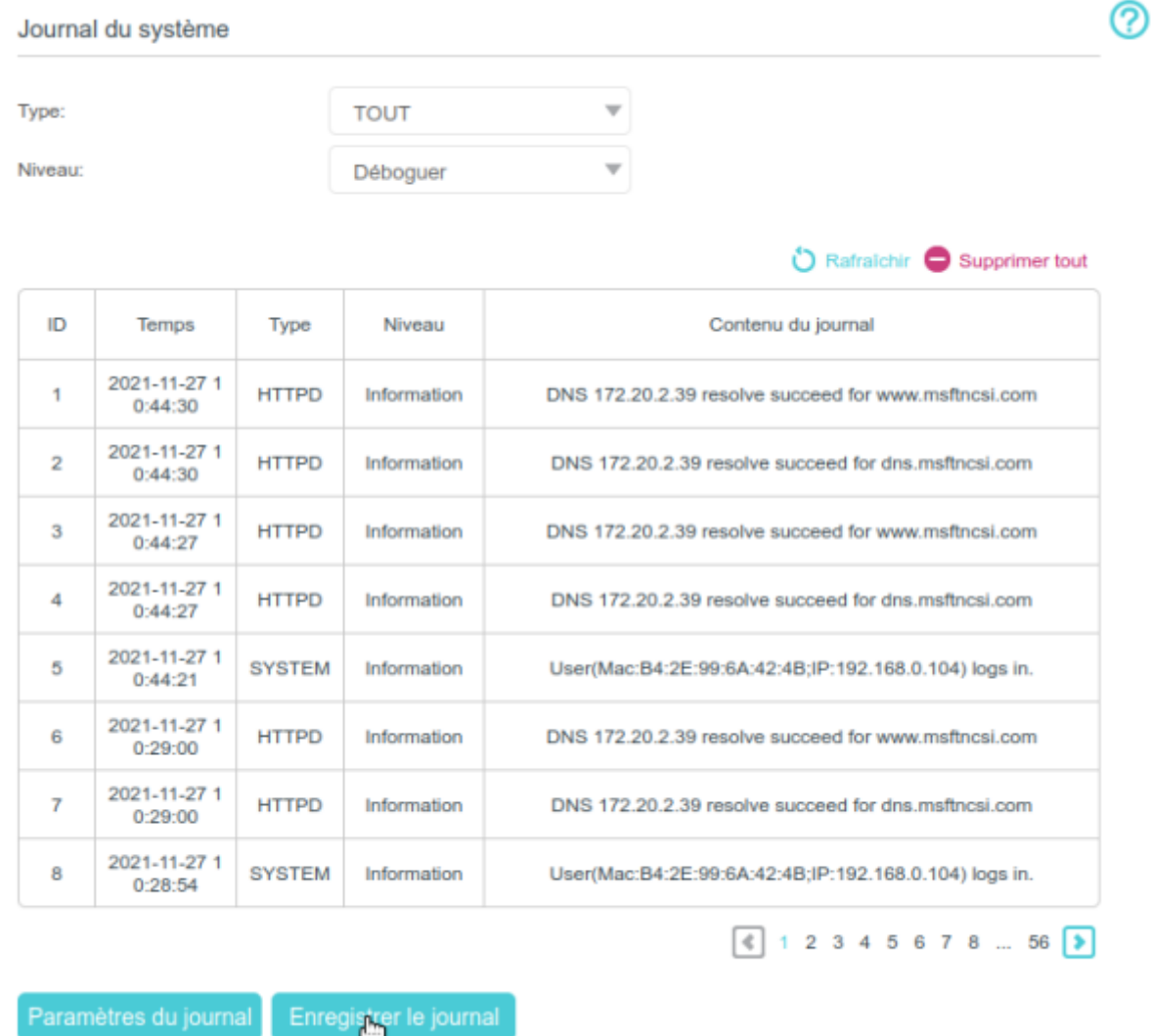

## **Afficher les journaux système**

- 1. **Type** : Sélectionnez **TOUT** pour afficher tous les types de journaux, ou sélectionnez **DHCPD** ou **IGMP**, etc. pour afficher les journaux spécifiques.
- 2. **Niveau** : afficher les journaux de ce niveau ou des niveaux supérieurs.

Cliquez sur **Rafraîchir** pour actualiser la liste des journaux.

## **Enregistrer les journaux système**

Vous pouvez choisir d'enregistrer les journaux système sur votre ordinateur local ou sur un serveur distant

- 1. **Cliquez sur Enregistrer le journal** pour enregistrer les journaux dans un fichier txt sur votre ordinateur.
- 2. **Cliquez sur Paramètres du journal** pour définir le chemin d'enregistrement des journaux :

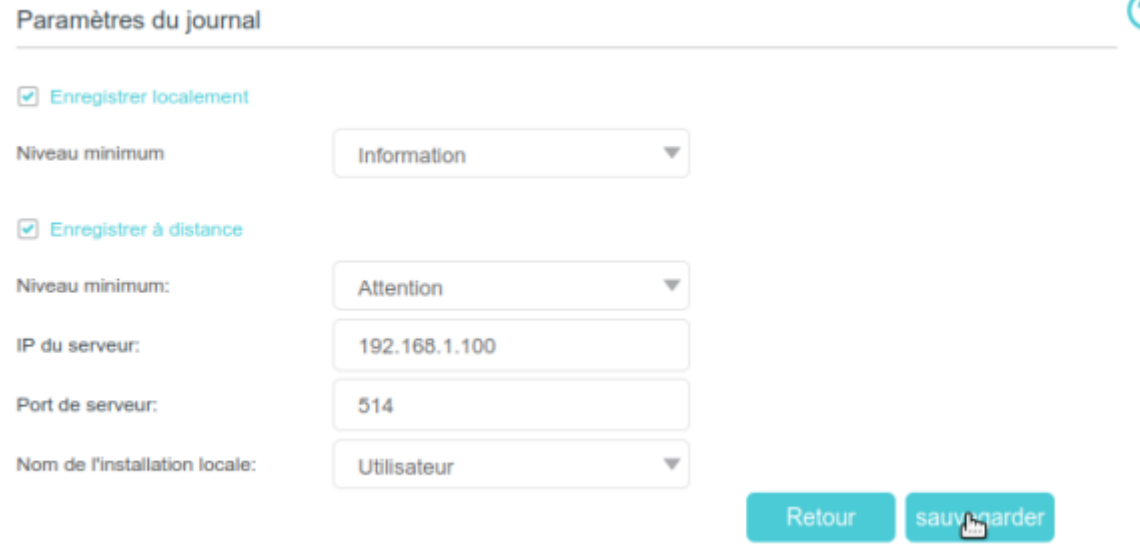

- 1. **Enregistrer localement** : cochez pour mettre en cache le journal système dans la mémoire locale du routeur
	- 1. **Niveau minimum** : niveau minimum de journal système à enregistrer.
	- 2. Les journaux s'affichent dans le tableau sur la page Journal système, par ordre décroissant
- 2. **Enregistrer à distance** : cochez pour envoyer le journal système à un serveur distant
	- 1. **Niveau minimum** : niveau minimum de journal système à enregistrer
	- 2. et entrez les informations du serveur distant.
	- 3. **IP du serveur** : IP du serveur distant
	- 4. **Port de serveur** : port du serveur distant
	- 5. **Nom de l'installation locale**
	- 6. Si le serveur distant dispose d'un client de visualisation de journaux ou d'un outil spécialisé, vous pouvez afficher et analyser le journal système à distance en temps réel.

## **Voir aussi**

**(en)** [//www.tp-link.com/us/user-guides/Archer-MR400\\_V3/](http://doc.nfrappe.fr/doku.php?id=https:https:www.tp-link.com_us_user-guides_archer-mr400_v3)

Basé sur « [Archer MR400 V3 User Guide](https://www.tp-link.com/us/user-guides/Archer-MR400_V3/) » par tp-link.com.

From: <http://doc.nfrappe.fr/>- **Documentation du Dr Nicolas Frappé**

 $\pmb{\times}$ Permanent link: **<http://doc.nfrappe.fr/doku.php?id=materiel:internet:routeur4g:mr400:uguide:greseau:syslog:start>**

Last update: **2022/11/08 19:34**